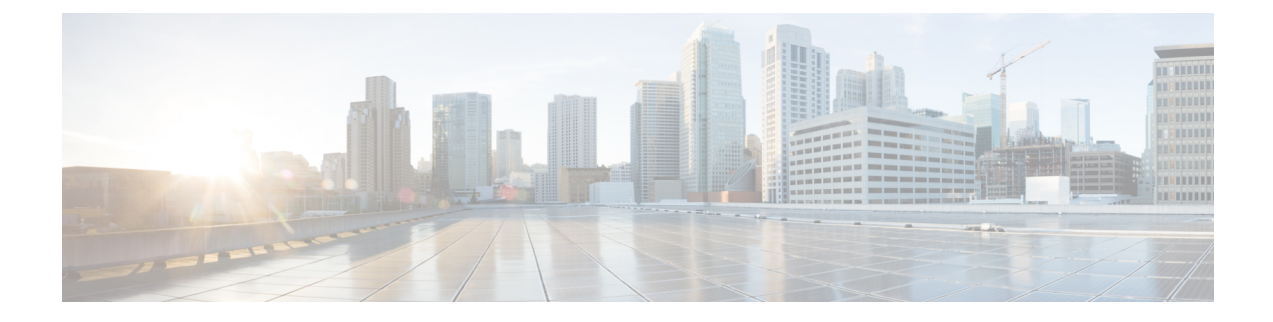

# ユーザ アカウントおよび **RBAC** の設定

この章は、次の項で構成されています。

- ユーザー アカウントおよび RBAC の概要, on page 1
- ユーザー アカウントの注意事項および制約事項 (5 ページ)
- ユーザ アカウントの設定, on page 5
- RBAC の設定 (8 ページ)
- ユーザー アカウントと RBAC の設定の確認, on page 13
- ユーザー アカウントおよび RBAC のユーザー アカウント デフォルト設定, on page 13

## ユーザー アカウントおよび **RBAC** の概要

Cisco Nexus シリーズ スイッチは、ロールベース アクセス コントロール(RBAC)を使用し て、ユーザーがスイッチにログインするときに各ユーザーが持つアクセス権の量を定義しま す。

RBACでは、1つまたは複数のユーザーロールを定義し、各ユーザーロールがどの管理操作を 実行できるかを指定します。スイッチのユーザーアカウントを作成するとき、そのアカウント にユーザーロールを関連付けます。これにより個々のユーザーがスイッチで行うことができる 操作が決まります。

### ユーザ ロール

ユーザーロールには、そのロールを割り当てられたユーザーが実行できる操作を定義するルー ルが含まれています。各ユーザーロールに複数のルールを含めることができ、各ユーザーが複 数のロールを持つことができます。たとえば、role1 では設定操作へのアクセスだけが許可さ れており、role2ではデバッグ操作へのアクセスだけが許可されている場合、role1とrole2の両 方に属するユーザーは、設定操作とデバッグ操作にアクセスできます。特定の、VLAN、およ びインターフェイスへのアクセスを制限することもできます。

スイッチには、次のデフォルト ユーザー ロールが用意されています。

#### **network-admin**(スーパーユーザー)

スイッチ全体に対する完全な読み取りと書き込みのアクセス権。

#### **network-operator**

スイッチに対する完全な読み取りアクセス権。

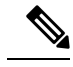

複数のロールに属するユーザは、そのロールで許可されるすべてのコマンドの組み合わ せを実行できます。コマンドへのアクセス権は、コマンドへのアクセス拒否よりも優先 されます。たとえば、ユーザが、コンフィギュレーション コマンドへのアクセスが拒否 されたロール A を持っていたとします。しかし、同じユーザが ロール B も持ち、この ロールではコンフィギュレーション コマンドにアクセスできるとします。この場合、こ のユーザはコンフィギュレーション コマンドにアクセスできます。 **Note**

#### ルール

ルールは、ロールの基本要素です。ルールは、そのロールがユーザにどの操作の実行を許可す るかを定義します。ルールは次のパラメータで適用できます。

#### コマンド

正規表現で定義されたコマンドまたはコマンド グループ

#### 機能

Cisco Nexus デバイスにより提供される機能に適用されるコマンド。**show role feature** コマ ンドを入力すると、このパラメータに指定できる機能名が表示されます。

#### 機能グループ

機能のデフォルト グループまたはユーザ定義グループ**show role feature-group** コマンドを 入力すると、このパラメータに指定できるデフォルトの機能グループが表示されます。

#### **OID**

SNMP オブジェクト ID(OID)。

これらのパラメータは、階層状の関係を作成します。最も基本的な制御パラメータはコマンド です。次の制御パラメータは機能です。これは、その機能にアソシエートされているすべての コマンドを表します。最後の制御パラメータが、機能グループです。機能グループは、関連す る機能を組み合わせたものです。機能グループによりルールを簡単に管理できます。

SNMP OID は RBAC でサポートされています。SNMP OID に読み取り専用ルールまたは読み取 り/書き込みルールを設定できます。

ロールごとに最大 256 のルールを設定できます。ルールが適用される順序は、ユーザ指定の ルール番号で決まります。ルールは降順で適用されます。たとえば、1つのロールが3つのルー ルを持っている場合、ルール 3 がルール 2 よりも前に適用され、ルール 2 はルール 1 よりも前 に適用されます。

### ユーザー ロール ポリシー

ユーザーがアクセスできるスイッチ リソースを制限するために、またはインターフェイスと VLAN へのアクセスを制限するために、ユーザー ロール ポリシーを定義できます。

ユーザ ロール ポリシーは、ロールに定義されているルールで制約されます。たとえば、特定 のインターフェイスへのアクセスを許可するインターフェイス ポリシーを定義した場合、 **interface**コマンドを許可するコマンドルールをロールに設定しないと、ユーザはインターフェ イスにアクセスできません。

コマンドルールが特定のリソース(インターフェイス、VLAN、)へのアクセスを許可した場 合、ユーザーがそのユーザーに関連付けられたユーザー ロール ポリシーに表示されていなく ても、ユーザーはこれらのリソースへのアクセスを許可されます。

### ユーザー アカウントの設定の制限事項

次の語は予約済みであり、ユーザー設定に使用できません。

- adm
- bin
- daemon
- ftp
- ftpuser
- games
- gdm
- gopher
- halt
- lp
- mail
- mailnull
- man
- mtsuser
- news
- nobody
- san-admin
- shutdown
- sync
- sys

• uucp

• xfs

 $\bigwedge$ 

CiscoNexusシリーズスイッチでは、すべて数字のユーザー名がTACACS+またはRADIUS で作成されている場合でも、すべて数字のユーザー名はサポートされません。AAA サー バに数字だけのユーザ名が登録されていて、ログイン時に入力しても、スイッチはログ イン要求を拒否します。 注意

### ユーザ パスワードの要件

Cisco Nexus デバイス パスワードには大文字小文字の区別があり、英数字を含むことができま す。

Cisco Nexus デバイスのパスワードには、ドル記号(\$) やパーセント記号(%)などの特 殊文字を使用できます。 (注)

パスワードが脆弱な場合(短い、解読されやすいなど)、Cisco Nexus デバイスはパスワード を拒否します。各ユーザーアカウントには強力なパスワードを設定するようにしてください。 強力なパスワードは、次の特性を持ちます。

- 長さが 8 文字以上である
- 複数の連続する文字(「abcd」など)を含んでいない
- 複数の同じ文字の繰り返し(「aaabbb」など)を含んでいない
- 辞書に載っている単語を含んでいない
- 正しい名前を含んでいない
- 大文字および小文字の両方が含まれている
- 数字が含まれている

強力なパスワードの例を次に示します。

- If2CoM18
- 2009AsdfLkj30
- Cb1955S21

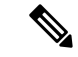

セキュリティ上の理由から、ユーザ パスワードはコンフィギュレーション ファイルに表 示されません。 (注)

### ユーザー アカウントの注意事項および制約事項

ユーザー アカウントおよび RBAC を設定する場合、ユーザー アカウントには次の注意事項お よび制約事項があります。

- ユーザ ロールに設定された読み取り/書き込みルールに関係なく、一部のコマンドは、あ らかじめ定義された network-admin ロールでのみ実行できます。
- 最大 256 個のルールをユーザー ロールに追加できます。
- 最大 64 個のユーザー ロールをユーザー アカウントに割り当てることができます。
- 1 つのユーザー ロールを複数のユーザー アカウントに割り当てることができます。
- network-admin、network-operator、san-adminなどの事前定義されたロールは編集不可です。
- ルールの追加、削除、編集は、SAN 管理者ユーザー ロールではサポートされません。
- インターフェイス、VLAN、または VSAN 範囲は SAN 管理者ユーザー ロールでは変更で きません。

(注) ユーザー アカウントは、少なくとも 1 つのユーザー ロールを持たなければなりません。

### ユーザ アカウントの設定

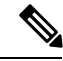

ユーザーアカウントの属性に加えられた変更は、そのユーザーがログインして新しいセッ ションを作成するまで有効になりません。 **Note**

ユーザー名の最初の文字として、任意の英数字または\_(アンダースコア)を使用できま す。最初の文字にその他の特殊文字を使用することはできません。ユーザー名に許可さ れていない文字が含まれている場合、指定したユーザーはログインできません。

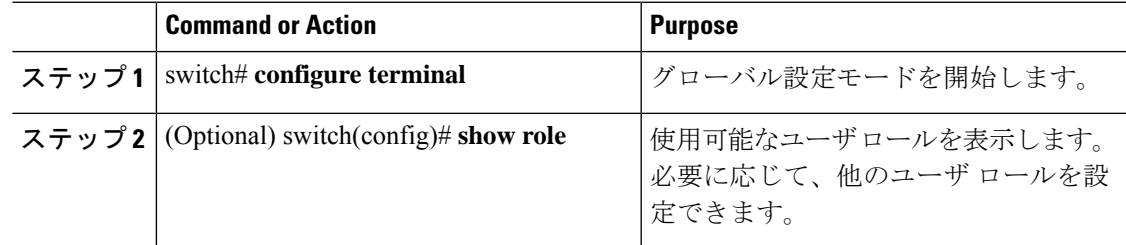

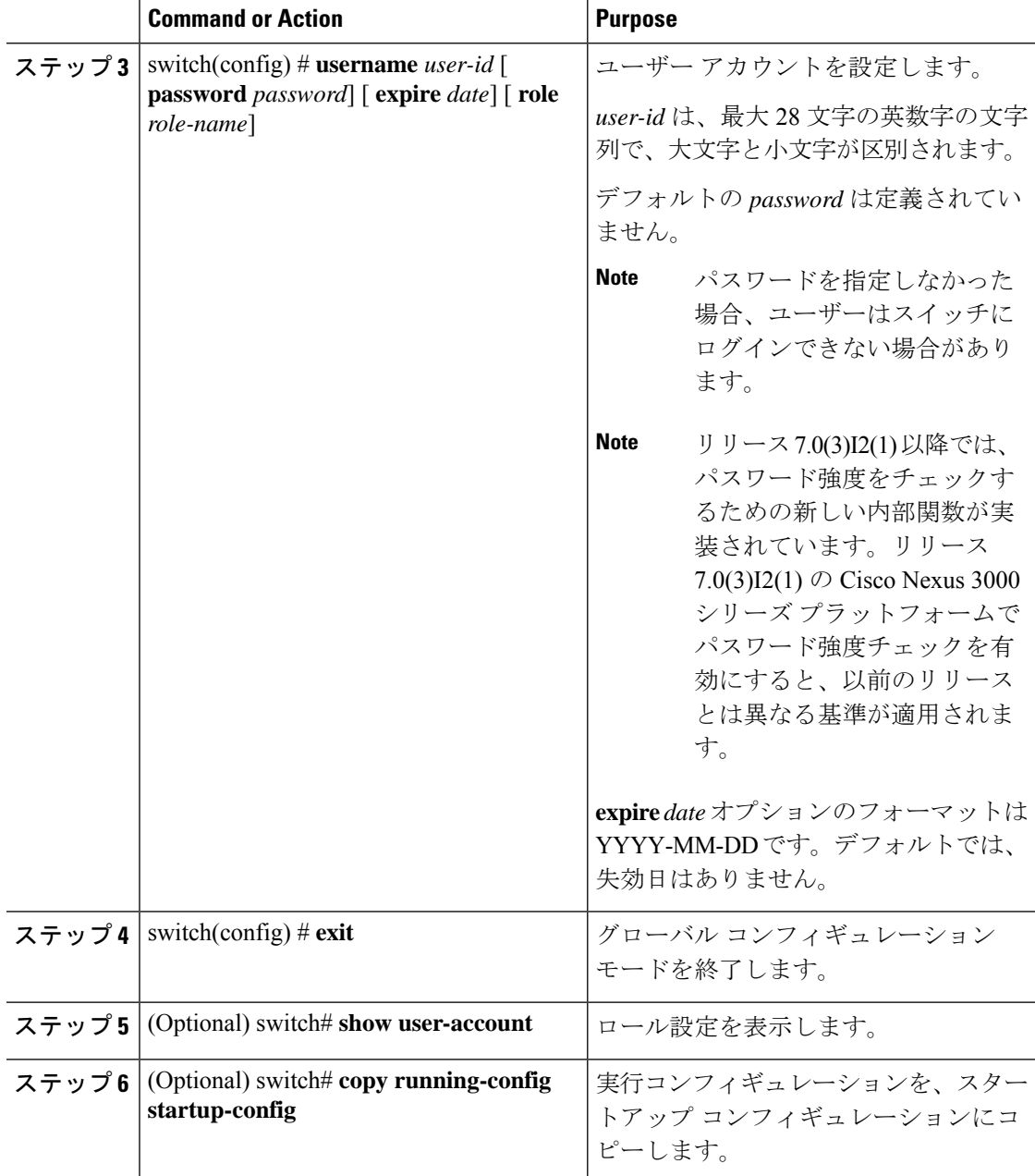

#### **Example**

次に、ユーザ アカウントを設定する例を示します。

```
switch# configure terminal
switch(config)# username NewUser password 4Ty18Rnt
switch(config)# exit
switch# show user-account
```
次に、リリース 7.0(3)I2(1) 以降でパスワード強度チェックを有効にする基準の例を示 します。

```
switch(config)# username xyz password nbv12345
password is weak
Password should contain characters from at least three of the following classes: lower
case letters, upper case letters, digits and special characters.
switch(config)# username xyz password Nbv12345
password is weak
it is too simplistic/systematic
switch(config)#
```
### **SAN** 管理者ユーザの設定

#### 手順

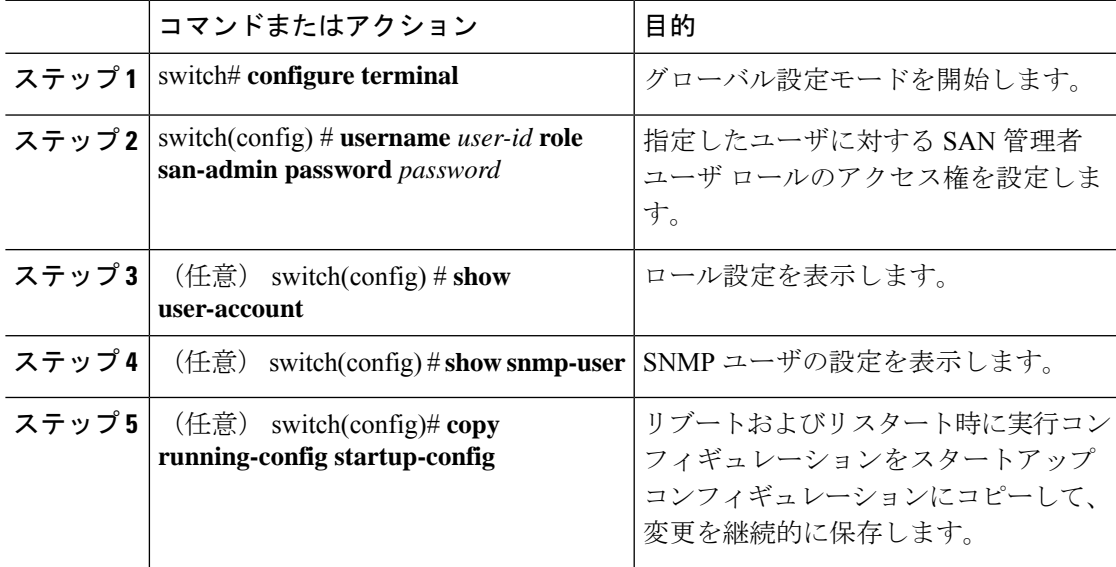

#### 例

次に、SAN 管理者ユーザを設定し、ユーザ アカウントおよび SNMP ユーザ設定を表 示する例を示します。

```
switch# configure terminal
switch(config)# username user1 role san-admin password xyz123
switch(config)# show user-account
user:admin
    this user account has no expiry date
    roles:network-admin
user:user1
    this user account has no expiry date
    roles:san-admin
switch(config) # show snmp user
\mathcal{L}_\text{max}SNMP USERS
```
User Auth Priv(enforce) Groups  $\mathcal{L}_\text{max}$  and  $\mathcal{L}_\text{max}$  and  $\mathcal{L}_\text{max}$ admin md5 des(no) network-admin

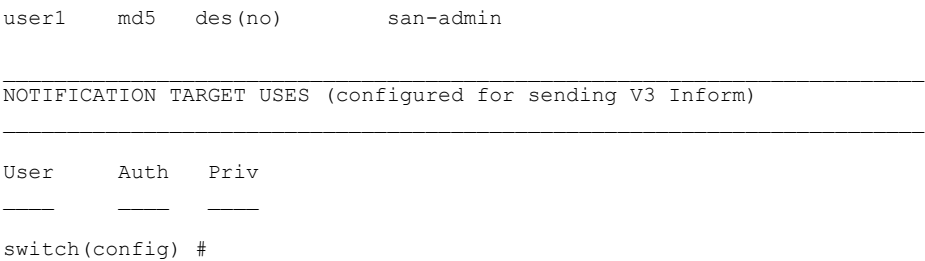

## **RBAC** の設定

### ユーザ ロールおよびルールの作成

指定したルール番号は、ルールが適用される順番を決定します。ルールは降順で適用されま す。たとえば、1 つのロールが 3 つのルールを持っている場合、ルール 3 がルール 2 よりも前 に適用され、ルール2はルール1よりも前に適用されます。

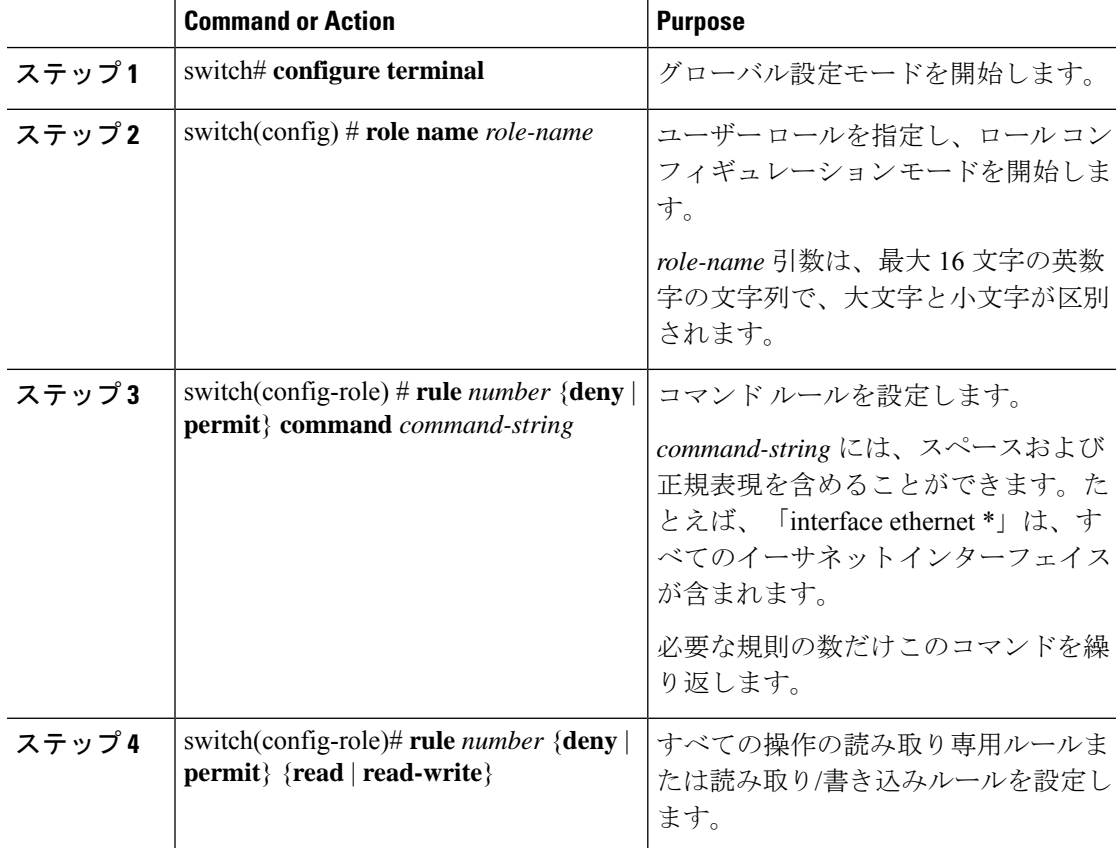

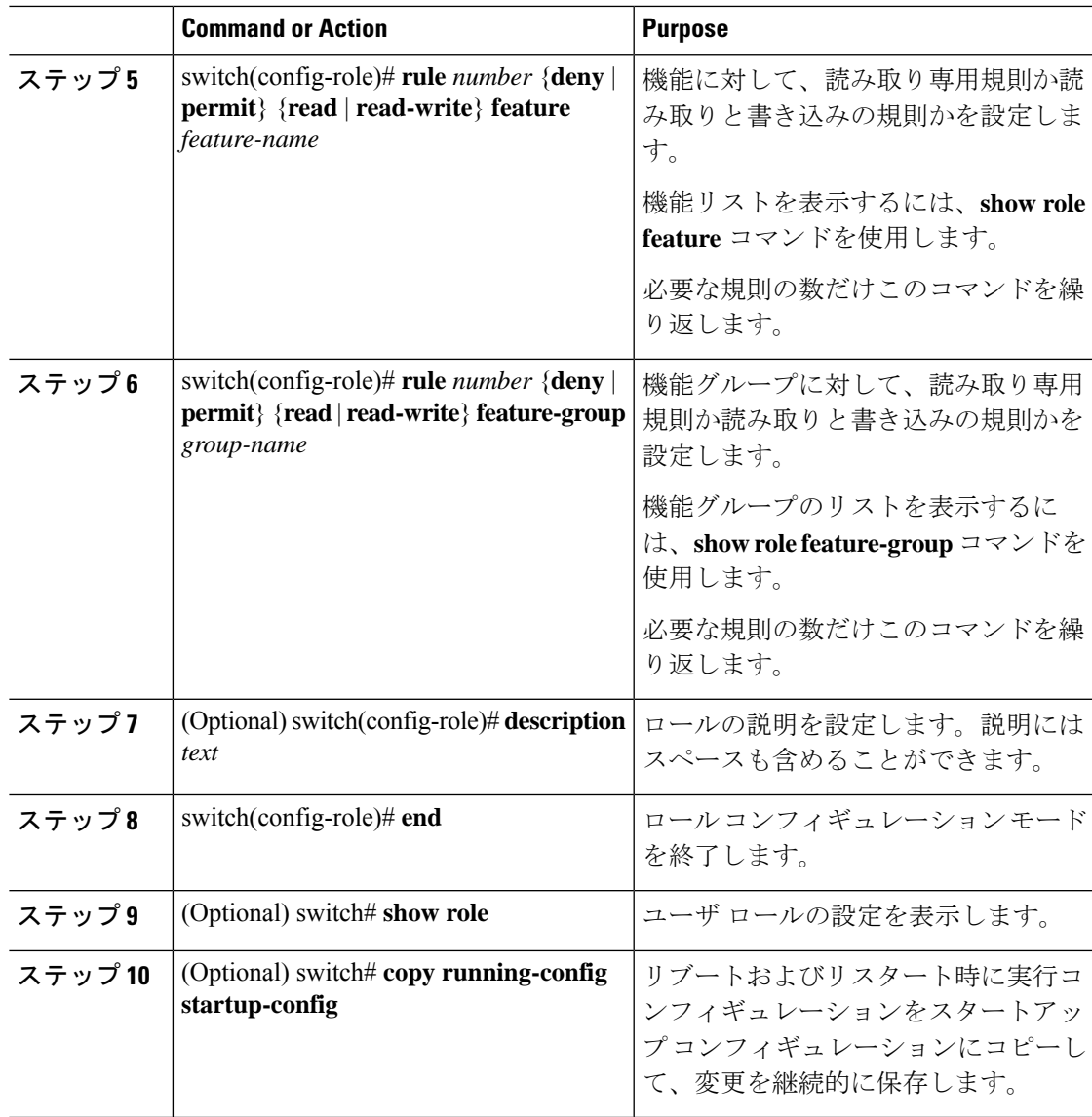

#### **Example**

次に、ユーザ ロールを作成してルールを指定する例を示します。

```
switch# configure terminal
switch(config)# role name UserA
switch(config-role)# rule deny command clear users
switch(config-role)# rule deny read-write
switch(config-role)# description This role does not allow users to use clear commands
switch(config-role)# end
switch(config)# show role
```
### 機能グループの作成

#### **Procedure**

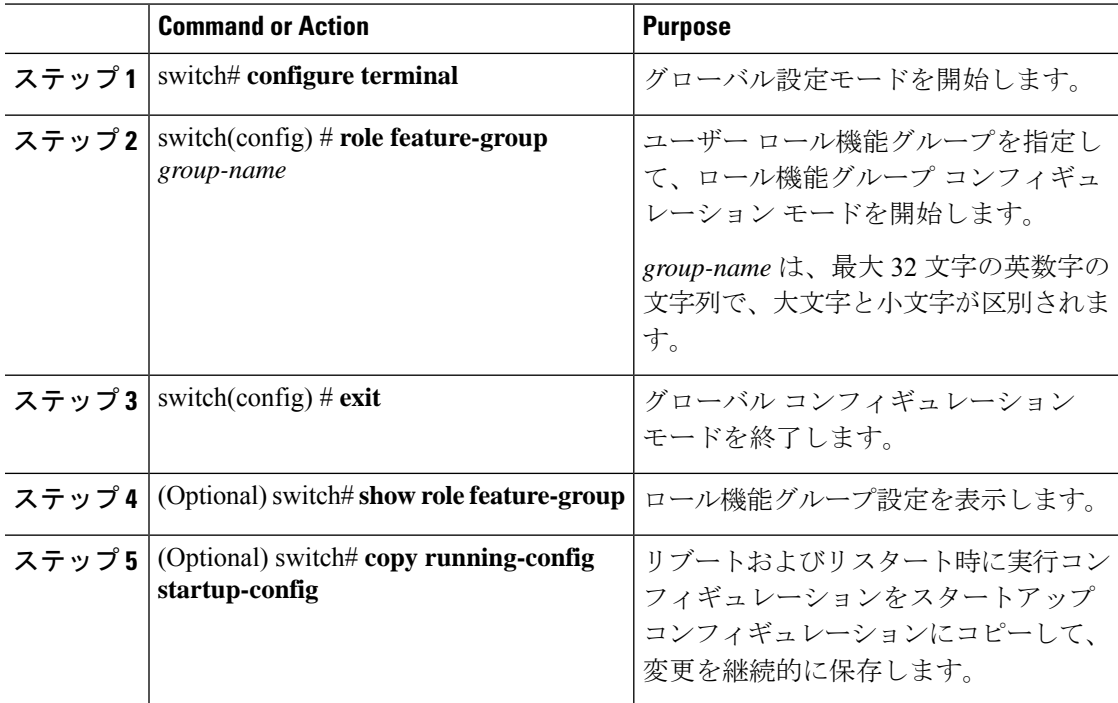

#### **Example**

次に、機能グループを作成する例を示します。

```
switch# configure terminal
switch(config) # role feature-group group1
switch(config) # exit
switch# show role feature-group
switch# copy running-config startup-config
switch#
```
### ユーザ ロール インターフェイス ポリシーの変更

ユーザー ロール インターフェイス ポリシーを変更することで、ユーザーがアクセスできるイ ンターフェイスを制限できます。ロールがアクセスできるインターフェイスのリストを指定し ます。これを必要なインターフェイスの数だけ指定できます。

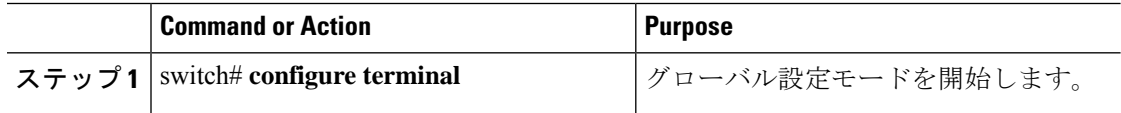

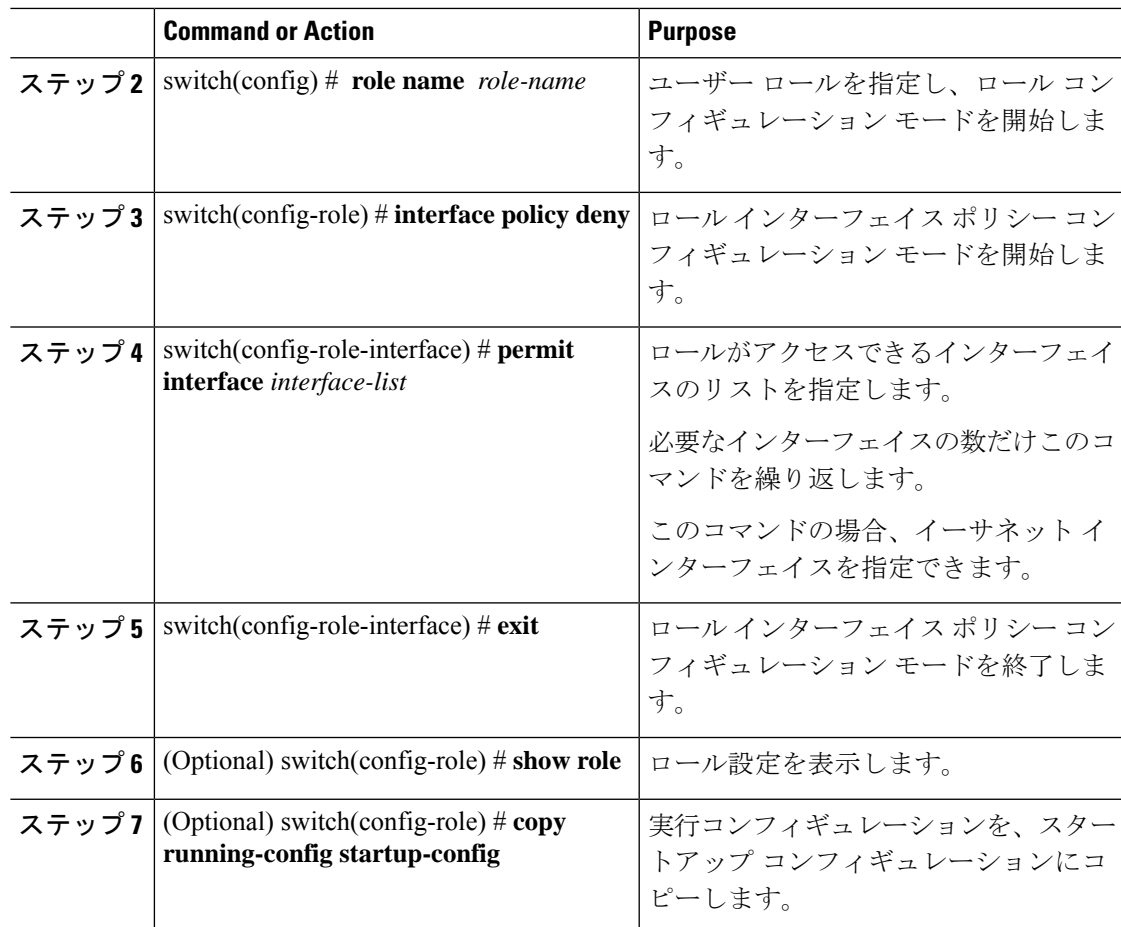

#### **Example**

次に、ユーザーがアクセスできるインターフェイスを制限するために、ユーザーロー ル インターフェイス ポリシーを変更する例を示します。

```
switch# configure terminal
switch(config)# role name UserB
switch(config-role)# interface policy deny
switch(config-role-interface)# permit interface ethernet 2/1
switch(config-role-interface)# permit interface fc 3/1
switch(config-role-interface)# permit interface vfc 30/1
```
### ユーザ ロール **VLAN** ポリシーの変更

ユーザー ロール VLAN ポリシーを変更することで、ユーザーがアクセスできる VLAN を制限 できます。

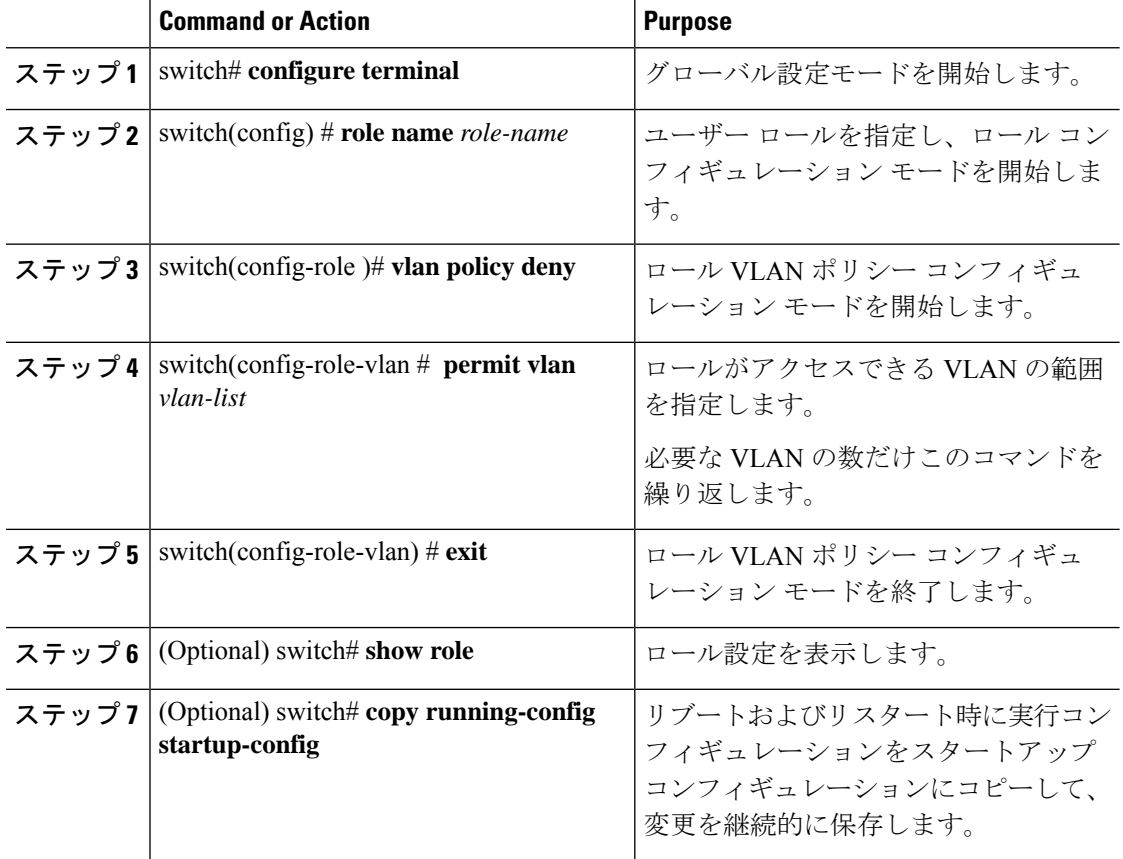

#### **Procedure**

### ユーザ ロール **VSAN** ポリシーの変更

ユーザー ロール VSAN ポリシーを変更して、ユーザーがアクセスできる VSAN を制限できま す。

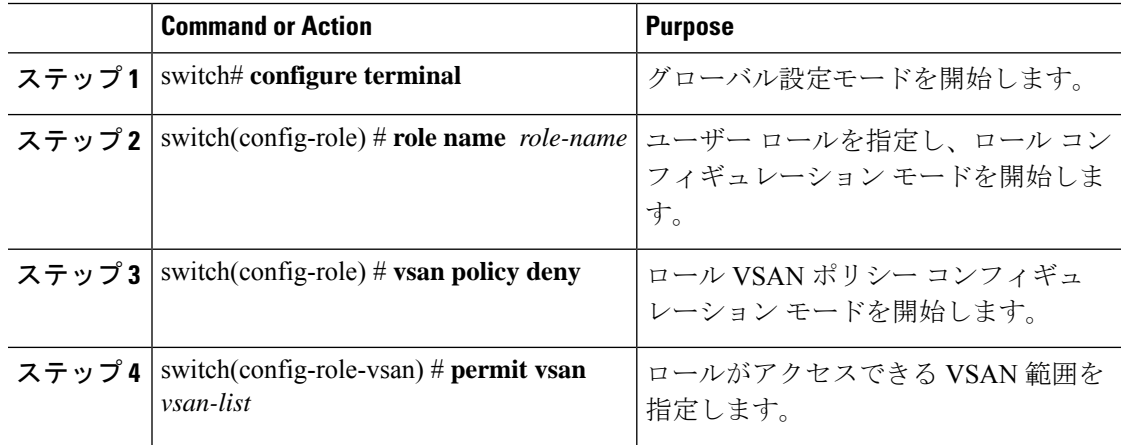

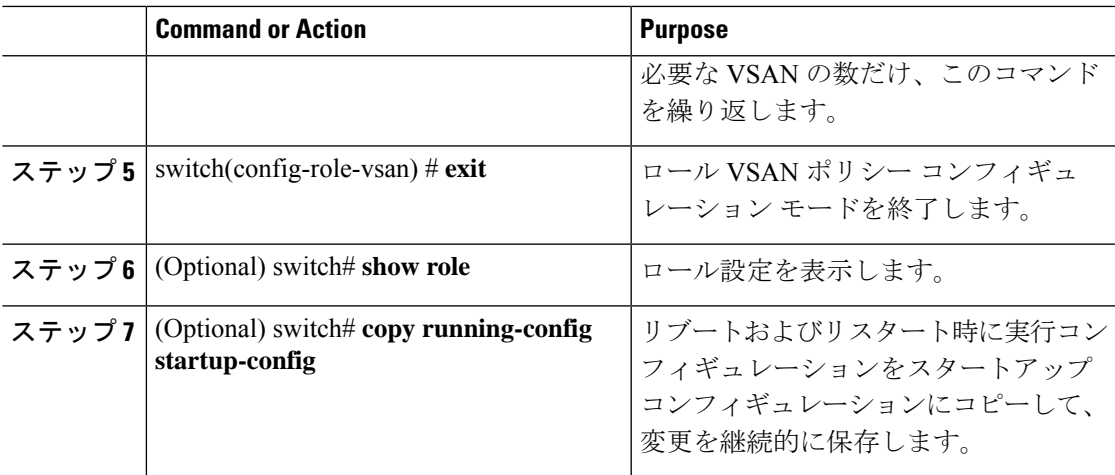

# ユーザー アカウントと **RBAC** の設定の確認

次のいずれかのコマンドを使用して、設定を確認します。

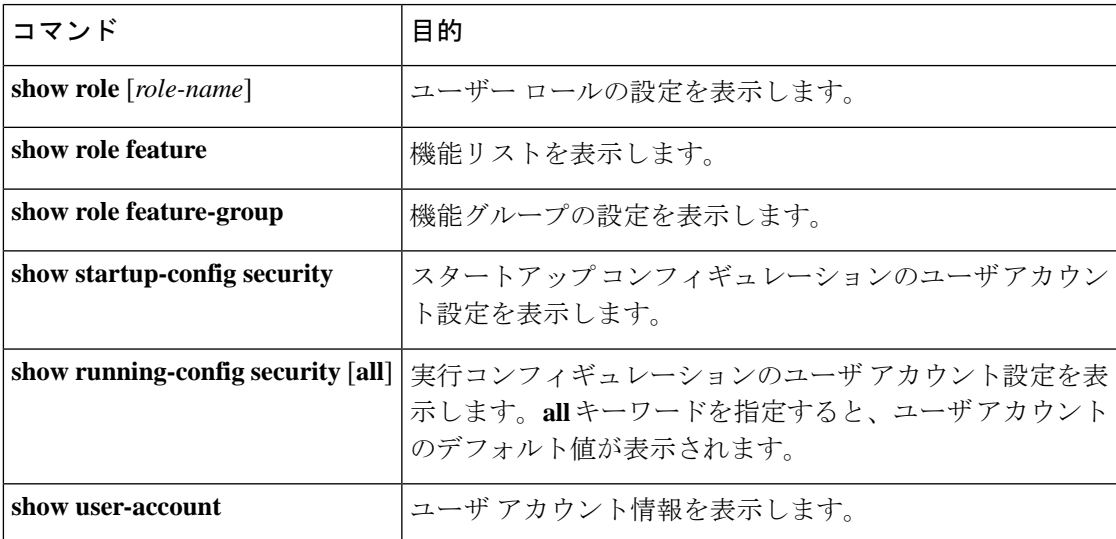

# ユーザー アカウントおよび **RBAC** のユーザー アカウント デフォルト設定

次の表に、ユーザー アカウントおよび RBAC パラメータのデフォルト設定を示します。

**Table 1:** デフォルトのユーザー アカウントおよび **RBAC** パラメータ

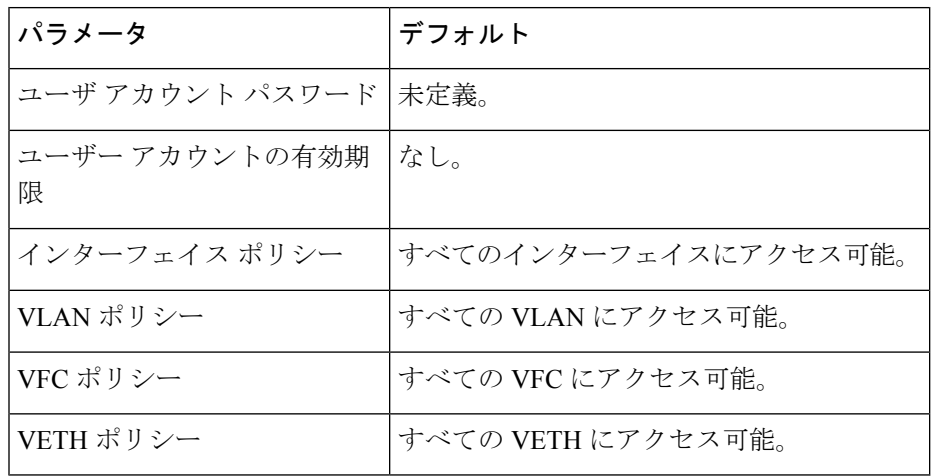

翻訳について

このドキュメントは、米国シスコ発行ドキュメントの参考和訳です。リンク情報につきましては 、日本語版掲載時点で、英語版にアップデートがあり、リンク先のページが移動/変更されている 場合がありますことをご了承ください。あくまでも参考和訳となりますので、正式な内容につい ては米国サイトのドキュメントを参照ください。